LimsNet use for specimen submission at the Indiana State Department of Health **Laboratory** 

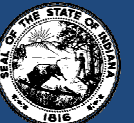

Indiana State Department of Health

# LimsNet Submissions

- What is LimsNet?
	- ISDH Lab's electronic specimen submission system that allows submitters to submit lab testing requests electronically rather than with paper form and view results instantly.
- Benefits
	- No need to fill out submission forms in triplicate—can use patient lookup feature in LimsNet
	- Reduced turnaround time—results are available sooner—no need to rely on faxing or mailing
	- Delays in testing due to incomplete patient/submitter information are virtually eliminated
	- Submitters are able to view, print and save laboratory reports as PDF files at their convenience.
	- Currently, 98% of specimens submitted to ISDH labs are via LimsNet—goal is 100%

# LimsNet Patient Information Screen

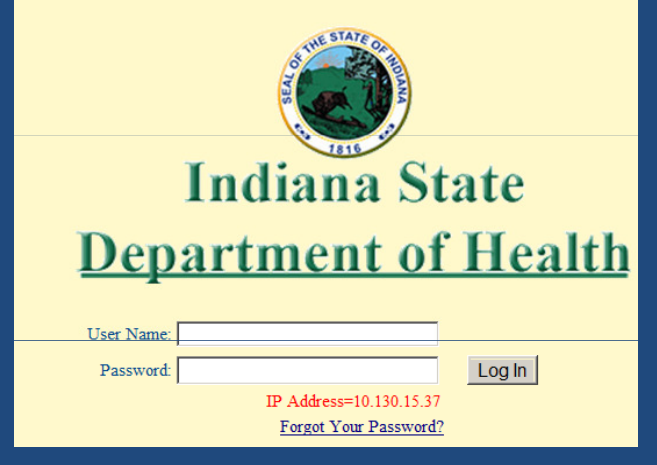

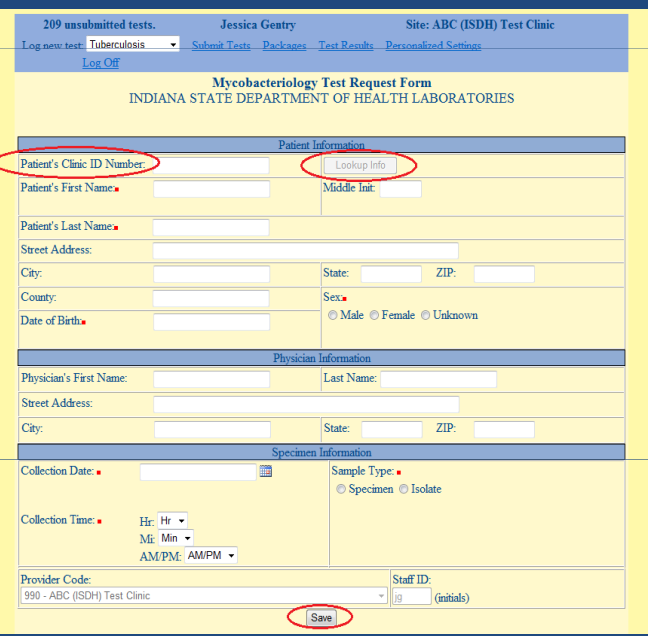

1. Login into LimsNet with username and password

2. Select the type of test from Log New Test.

3. Below are the list of tests that can be submitted in LimsNet

- –CTGC
- HIV/Hep –
- –Syphilis
- –Tuberculosis
- –BloodLead
- –Virology
- –Rabies
- –Outbreak Serology
- 4. User can submit only tests they are authorized to submit.
- 5.Type in the patient's Clinic ID number.
- 6. Click "Lookup Info" to populate patient demographics for existing patients. For new patients fill in patient information.
- 7. Be sure to complete the required fields marked in red.
- 8. Click "Save".
- 9. Repeat for additional specimens.

## Submit Tests Screen

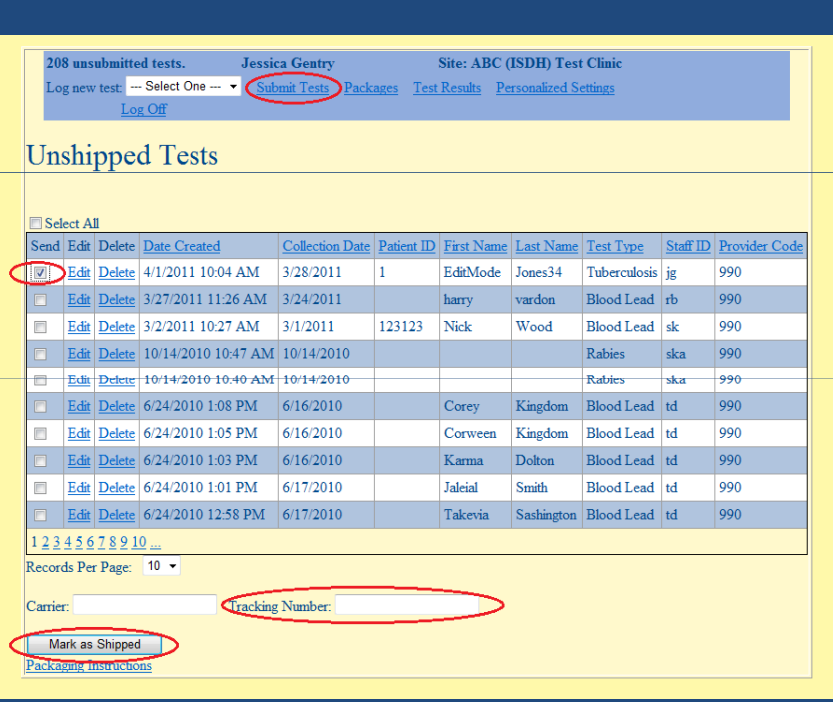

- 1. Click "Submit Tests".
- 2. Click on Edit if you need to edit some data.
- 3. Delete will delete the sample information from the system.
- 4. Check the box next to the specimens you intend to ship.
- 5. Multiple samples of same Test Types can be packaged and sent together
- 6. Enter the UPS Tracking Number if available
- 7. Click on "Mark as Shipped".
- 8. Print LimsNet cover sheet and ship it with specimens.

# LimsNet Cover Sheet

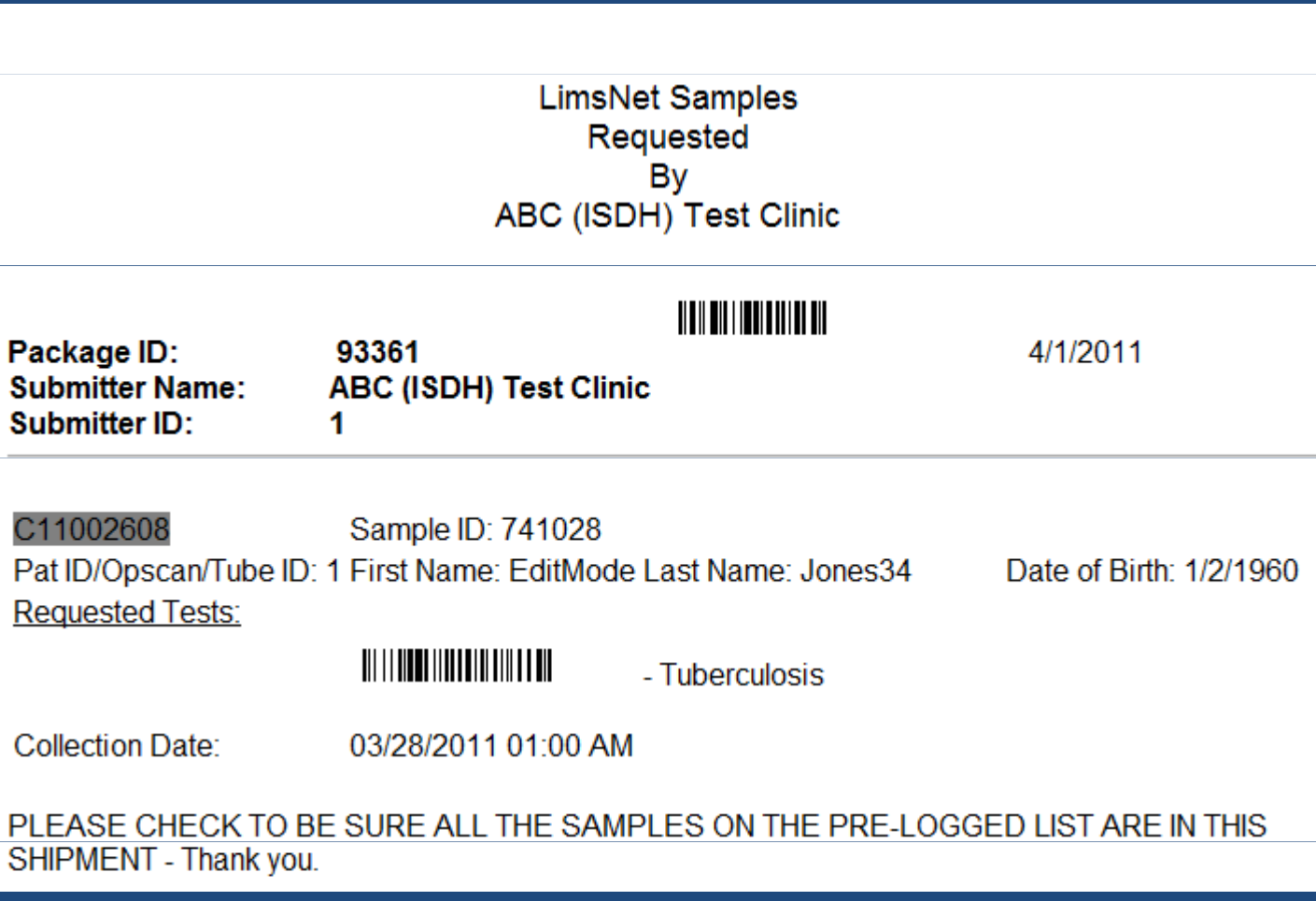

#### Test Results Screen

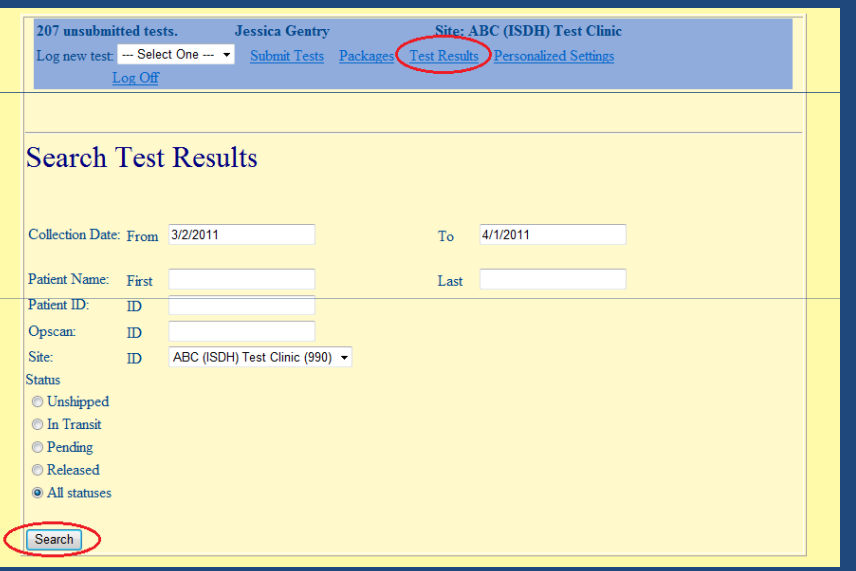

- 1. Click on "Test Results" to view the status of your specimens.
- 2. Enter patient search data, or use collection date to search past few weeks.
- 3. Status:

•

- Unshipped List of samples that are not yet shipped to Lab
- In Transit samples shipped and not yet Received by Lab
- Pending Samples Received at Lab and Testing is in Progress
- Released Sample testing is completed and results are reported out
- All Statuses Lists all samples
- 4.Click "Search".

### LimsNet Reports Screen

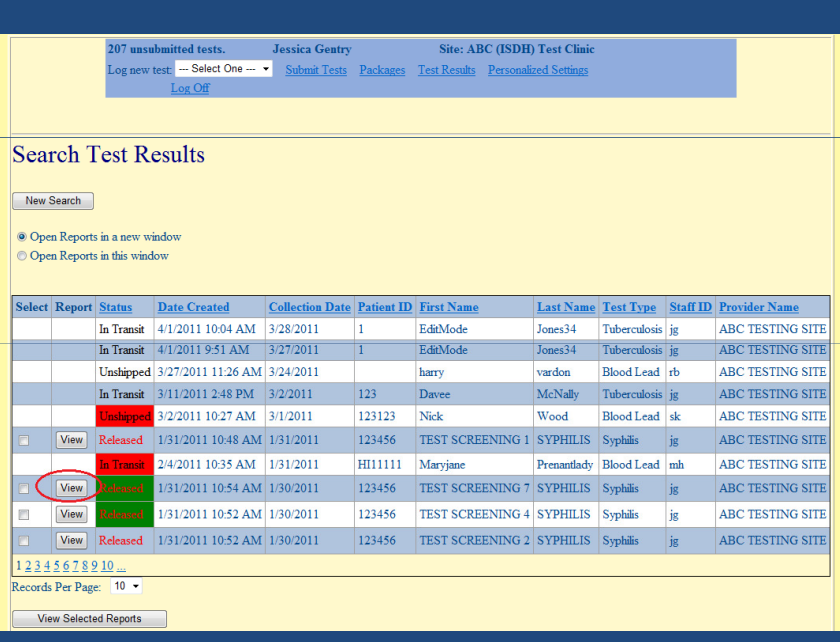

- 1. See the "Status" column to see if results are available.
- 2. Click "View" to see a PDF of the lab report. This report can be printed or saved to local computer anytime.
- 3. Multiple reports can be viewed at the same time by checking the select box and clicking on View selected reports button.
- 4. Preliminary reports will be available for Tuberculosis and Virology when appropriate.
- 5. Green color indicates that sample is negative
- 6. Red color indicates that sample is Reactive or Positive

7

## PACKAGES

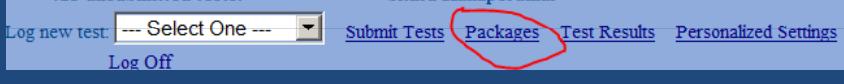

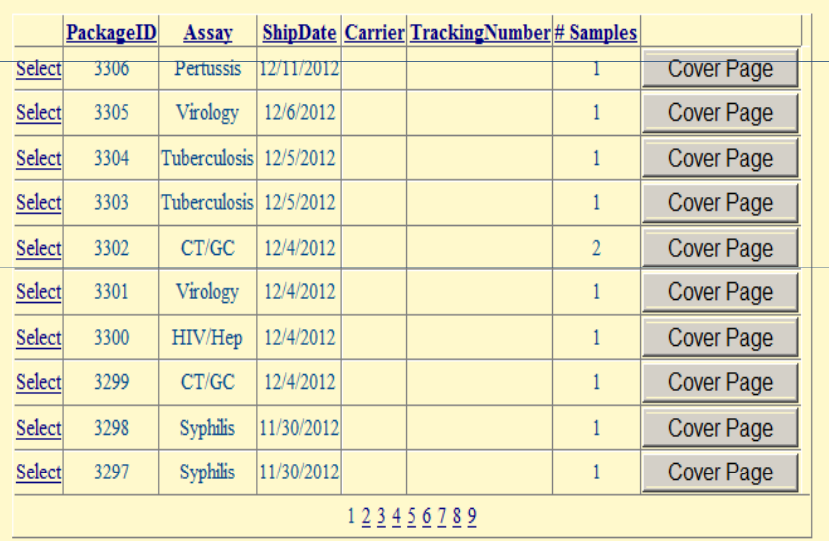

• Click on packages link to print or view the Cover page for all shipped samples

#### Personalized Settings

Change My Password Change My Personal Information Change My Password Recovery Question

- 1. Click Change My Password to change your password
- 2. Click Change My Personal Information to change email id and subscribe to Email notification settings. You will be notified about new reports when this option is checked.
- 3. Click Change My Password Recovery Question to update security questions.

## LimsNet Submissions

- How do you obtain a LimsNet account?
	- Call the ISDH Lims Help Desk at 317-921-5506 or 888-535-0011
	- E-mail the Lims Help Desk at
- with below information

- Computer IP Address
- Name and Facility Name

LimsAppSupport@isdh.IN.gov

• Type of Tests

•

- Helpdesk is available Monday  $-$  Friday from  $8:15$  a.m. to  $4:45$  p.m.
- Refer LimsNet manual for more information from LimsNet homepage.

Problems? Email LimsNet Support or call 888-535-0011 LimsNet Training Video LimsNet Manual

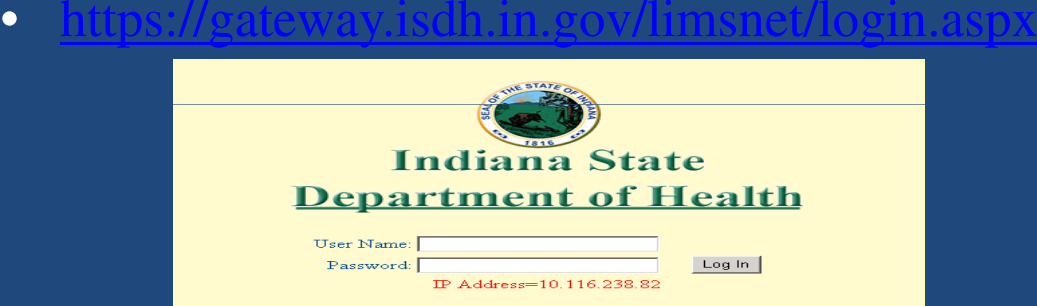

# Specimen collection, Packaging and Shipping Instruction

• Click on below link to see specimen collection, packaging and shipping instructions for TB, Rabies, Blood Lead, CTGC, Syphilis, HIV/Hep, Virology and Outbreak Serology

https://gateway.isdh.in.gov/Limsnet/PackagingInstructions.html

• ISDH shipping containers available for Local Health Departments

–

– $-$  To order containers, call 317-921-5875

## Unsatisfactory specimens

- Most common causes of sample rejection :
	- –- No specimen in the collection tube
	- –- No name on the collection tube
	- –- Name on collection tube is illegible
	- –- Name on collection tube and form do not match
	- – $-$  Leaking collection tube

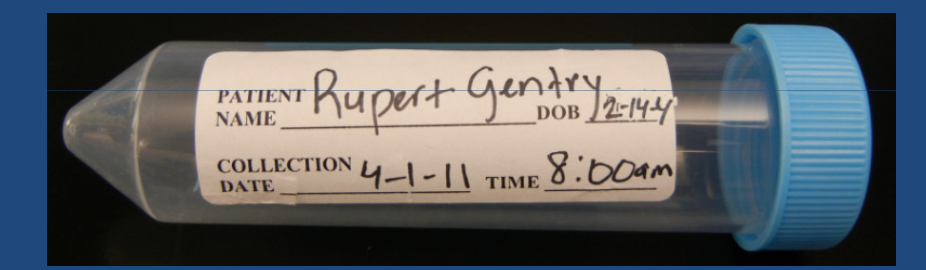